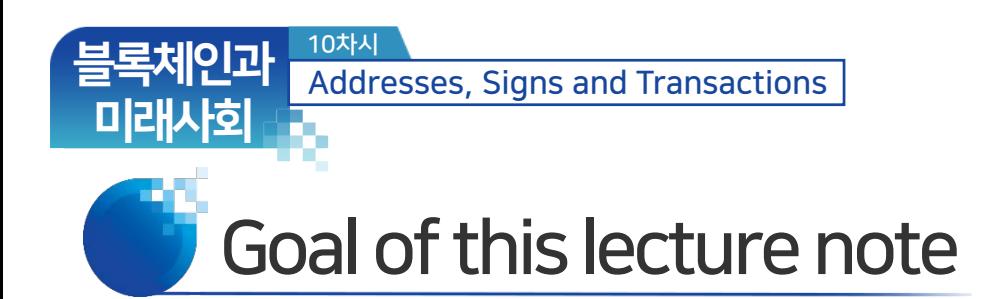

- Mastering Bitcoin
- Elliptic Curve Signatures
- Bitcoin Addresses
- Unspent Transaction Outputs (UTXOs)

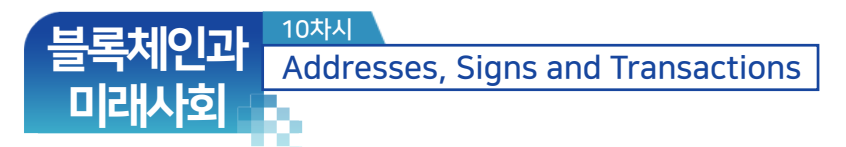

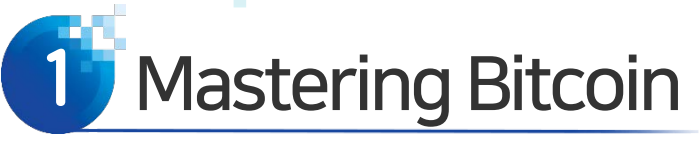

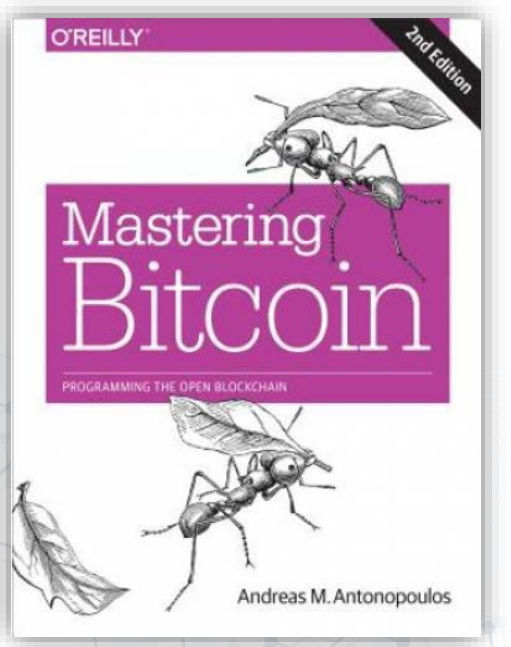

Refer to M.B. for materials:

**GIST** 

- 1. Elliptic Curve Signatures
- 2. Transactions
- 3. Scripts
- 4. OP Codes
- 5. Example Scripts
- 6. Smart Contracts

『Mastering Bitcoin』, Antonopoulos, Andreas M., O'Reilly Media, 교보문고 제공

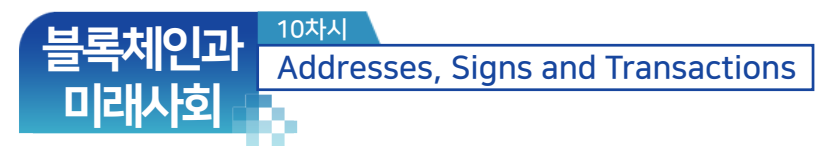

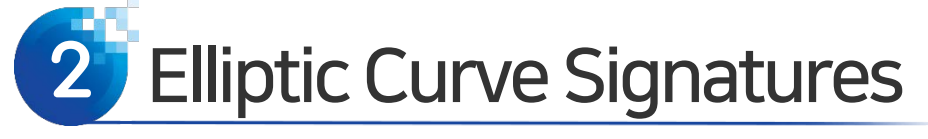

- Elliptic Curve Digital Signature Algorithms
	- ‐ Additions and multiplications on some curves.
	- ‐ Fifteen curves defined in a NIST standard.
	- But Bitcoin uses the curves def'd in Secp256k1.

- ‐ Asymmetric cryptography, pub and priv keys.
- ‐ A public key is used to give a Bitcoin address.
- ‐ A private key is to sign the transfer of right.

10차시

블록체인과 미래사회

> • Elliptic Curve Digital Signature Algorithm ‐ Public domain info

**GIST** 

Addresses, Signs and Transactions

- 1. Use a designated hash function  $H^{(*)}$
- 2. A curve is collection of the roots of  $y^2 = x^3 + ax$  $+ b$  over a finite field  $F(p)$  with prime p.
- 3.  $G = (x, y)$ , a point on the curve.
- 4. *n* the multiplicative order of *G .*

[http://en.wikipedia.org/wiki/Elliptic Curve Digital Signature Algorithm]

• Elliptic Curve Digital Signature Algorithm

GIST

Addresses, Signs and Transactions

‐ Key Generation

10차시

인과

미래사회

#### Out:  $k$  (private key),  $K$  (public key)

- 1. Select an integer *k* in [0, n-1].
- 2. Compute  $K = k G$ .
- 3. *K* and  $G \sim$  points on the curve
- 4. The key-pair is (*k, K*).

Results: Alice's pair  $(k_A, K_A)$  and Bob's pair  $(k_B, K_B)$ .

It is an asymmetric cryptography.

[http://en.wikipedia.org/wiki/Elliptic\_Curve\_Digital\_Signature\_Algorithm]

미래사회 2 Elliptic Curve Signatures

차시

• Elliptic Curve Digital Signature Algorithm

Addresses, Signs and Transactions

‐ Elliptic Curve

블록체인과

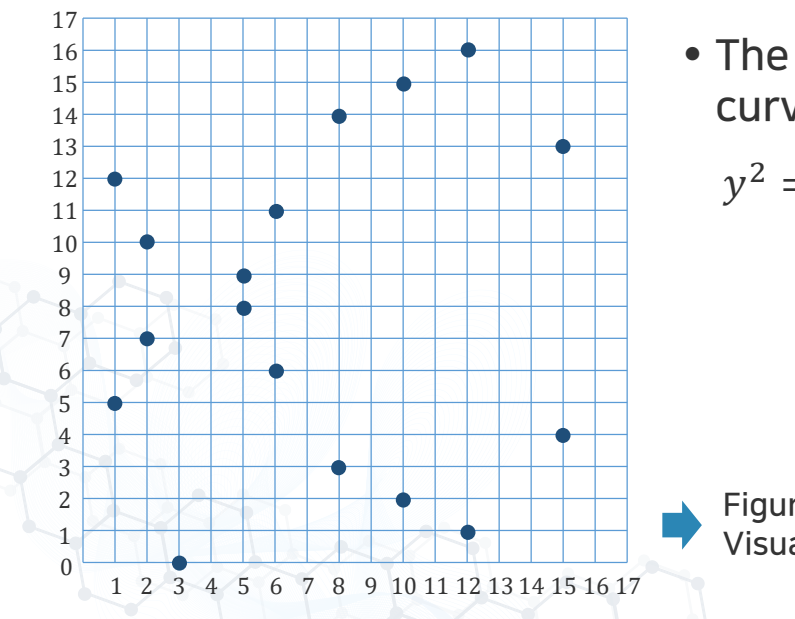

• The points are the roots (*x*, *y*) of the curve equation defined by:

**GIST** 

 $y^2 = x^3 + 7 \mod 17$ 

Figure 4-3. Elliptic Curve Cryptography: Visualizing an elliptic curve over  $F(p)$ , with  $p = 17$ 

- Elliptic Curve Digital Signature Algorithm
	- ‐ How many points are on the curve?

Addresses, Signs and Transactions

• Observation:

10차시

• For each *x*, there are 0, 1, or 2 possible *y*-point(s).

GIST

- There are total 17 (*x*, *y***)**-points.
- Facts:

이과

미래사회

• The set of finite points on the curve forms a *group* which is closed under a binary operation.

10차시

이과

미래사회

• Elliptic Curve Digital Signature Algorithm

Addresses, Signs and Transactions

‐ Addition of any two points on elliptic curve

**GIST** 

• There are three cases: Case 1) Adding two points where  $x_1$  neg to  $x_2$ :

$$
(x_1, y_1) + (x_2, y_2) = (x_3, y_3)
$$
  
\n
$$
((x_2 - x_1) \cdot m) \mod p = 1
$$
  
\n
$$
s = (y_2 - y_1) \cdot m
$$
  
\n
$$
x_3 = (s^2 - x_1 - x_2) \mod p
$$
  
\n
$$
y_3 = (s \cdot (x_1 - x_3) - y_1) \mod p
$$

10차시

이과

미래사회

• Elliptic Curve Digital Signature Algorithm

Addresses, Signs and Transactions

- ‐ Addition of any two points on elliptic curve
	- There are three cases: Case 2) Adding two points where  $x_1 = x_2$  and  $y_1 = y_2$

$$
(x_1, y_1) + (x_2, y_2) = (x_3, y_3)
$$
  
(2y<sub>1</sub> · m) mod p = 1  

$$
s = (3x_1^2 + a) \cdot m
$$
  

$$
x_3 = (s^2 - x_1 - x_2) \text{ mod } p
$$
  

$$
y_3 = (s \cdot (x_1 - x_3) - y_1) \text{ mod } p
$$

10차시

체인과

미래사회

• Elliptic Curve Digital Signature Algorithm

Addresses, Signs and Transactions

- ‐ Addition of any two points on elliptic curve
	- There are three cases: Case 3) Adding two points where  $x_1 = x_2$  and  $y_1 \neq y_2$

GIST

 $(x_1, y_1) + (x_1, y_2) = O$ The identity element Addresses, Signs and Transactions

### Elliptic Curve Signatures

10차시

이과

미래사회

- Elliptic Curve Digital Signature Algorithm
	- Table of point additions for  $y^2 = x^3 + 7$  mod 17

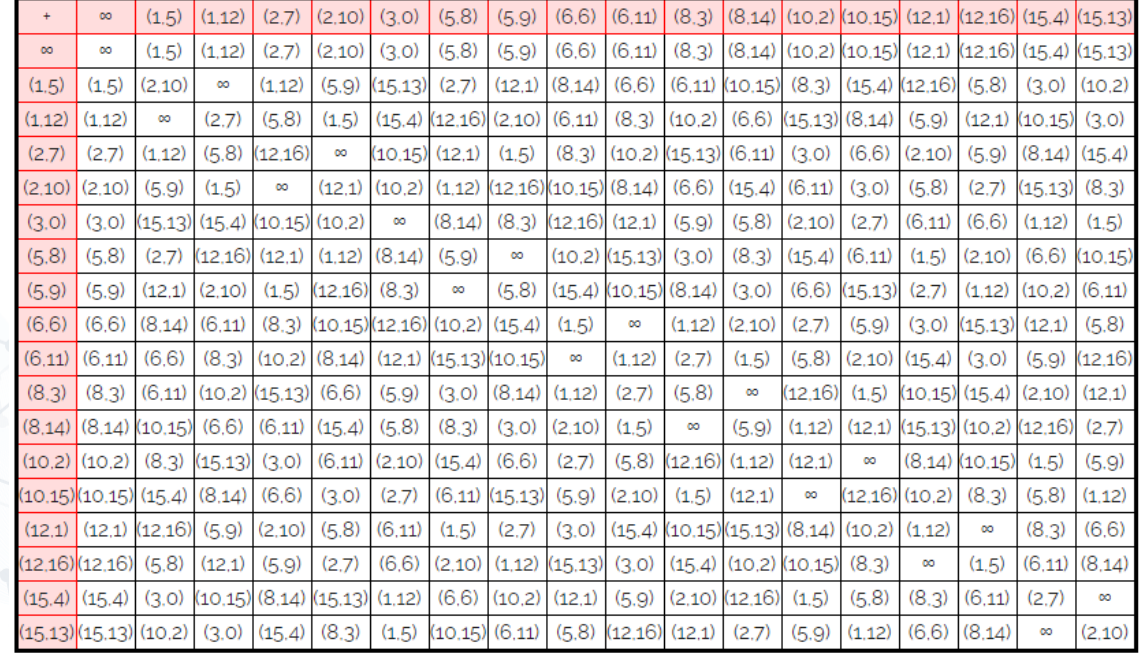

[https://graui.de/code/elliptic2/]

10차시

• Elliptic Curve Digital Signature Algorithm

**GIST** 

‐ Example to find a point on a curve

Addresses, Signs and Transactions

• Let  $p = 17$ .

파

미래사회

- Let the curve be  $y^2 = x^3 + 7 \mod 17$ .
- Find a point on the curve

```
Let x = 3. Then y = ?y^2 = 27 + 7 = 34 = 0y^2 = 0y = 0• Thus, (3, 0) is a point on the curve.
```
10차시 Addresses, Signs and Transactions

#### 2 Elliptic Curve Signatures

블록체인과

미래사회

 $>>$ 

Anaconda Powershell Prompt

>>>  $>> p = 17$ <br> $>> x = 3$ >>> y\_square = (x\*\*3 + 7)%p >>> y\_square

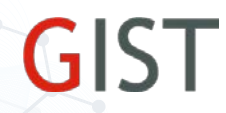

10차시

이과

미래사회

• Elliptic Curve Digital Signature Algorithm

**GIST** 

- ‐ Example to find a point on a curve
	- Let us continue to find another point.

Addresses, Signs and Transactions

- This time, let us start with an *y* element.
- Let  $y = 12$  and find  $x$ .

```
y^2 = 12^2= 144 - floor(144/17)x17
           = 8
        x^3 + 7 = 8x^3 = 1x = 1• Thus, (1, 12) is a point on the curve.
```
10차시 Addresses, Signs and Transactions

### 2 Elliptic Curve Signatures

블록체인과

미래사회

#### Anaconda Powershell Prompt

```
p = 17>> v = 12>>> y_square = y**2
>>> y_square
144
 >> y_square = y_square%p
 ≻ y_square
>>> x_3rd_power = (y_square - 7)%p
>>> x_3rd_power
▷>>
```
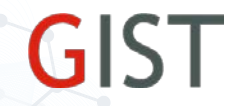

인과 미래사회 10차시 Addresses, Signs and Transactions

#### **Elliptic Curve Signatures**

- Elliptic Curve Digital Signature Algorithm
	- ‐ Let us add two points.

Given two points  $(x_1, y_1) = (3,0)$  and  $(x_2, y_2) = (1,12)$ .

Find 
$$
(x_3, y_3) = (x_1, y_1) + (x_2, y_2)
$$
.

Note this is Case 1.

$$
((1-3)\cdot m) \% 17 = 1
$$
  
\n
$$
m = 8
$$
  
\n
$$
s = (y_2 - y_1) \cdot m = (12-0) \cdot 8 = 96 = 11
$$
  
\n
$$
x_3 = s^2 - x_1 - x_2 = s^2 - 3 - 1 = 121 - 4 = 117\%17 = 15
$$
  
\n
$$
y_3 = s \cdot (x_1 - x_3) - y_1 = 11 \cdot (3-15) - 0 = -132 = -132\%17 = 4
$$
  
\n
$$
(x_3, y_3) = (15, 4)
$$

10차시

이과

미래사회

• Elliptic Curve Digital Signature Algorithm

Addresses, Signs and Transactions

‐ Let us add two points.

Given two points  $(x_1, y_1) = (6, 11)$  and  $(x_2, y_2) = (6, 11)$ .

Find 
$$
(x_3, y_3) = (x_1, y_1) + (x_2, y_2)
$$
.

Note this is Case 2.

$$
(2.11 \cdot m) \% 17 = 1
$$
  
\n
$$
\begin{cases}\nm = 7 \\
s = (3x_1^2 + a) \cdot m = (3 \cdot 6^2 + 0) \cdot 7 = 756 = 8 \\
x_3 = s^2 - x_1 - x_2 = 8^2 - 6 - 6 = 52\%17 = 1 \\
y_3 = s \cdot (x_1 - x_3) - y_1 = 8 \cdot (6 - 1) - 11 = 29\%17 = 12 \\
(x_3, y_3) = (1, 12)\n\end{cases}
$$

10차시

블록체인과

미래사회

• Elliptic Curve Digital Signature Algorithm

Addresses, Signs and Transactions

‐ Let us add two points.

Given two points  $(x_1, y_1) = (10, 2)$  and  $(x_2, y_2) = (10, 15)$ .

**GIST** 

```
Find (x_3, y_3) = (x_1, y_1) + (x_2, y_2).
```
Note this is Case 3.

 $(10,2)+(10,15)=Q$ 

The identity element

#### 블록체인과 미래사회 10차시 Addresses, Signs and Transactions

### **Elliptic Curve Signatures**

- Elliptic Curve Digital Signature Algorithm
	- ‐ A scalar multiplication example
		- Take any point *P =* (*x, y*) on the curve and multiply it by a scalar *k*.
		- The resulting point can be obtained by adding *P k* times, i.e.,

 $kP = P + P + ... + P$ 

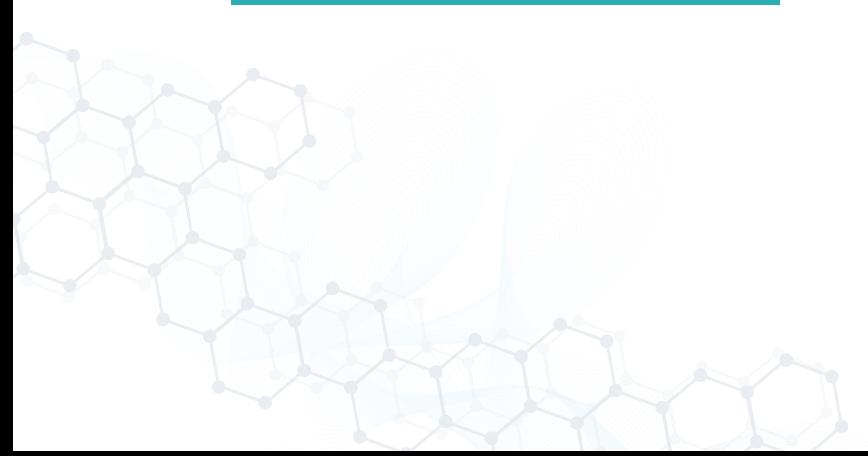

10차시

블록체인과 미래사회

• We may use Python for computations.

Addresses, Signs and Transactions

- $-$  A point  $P(x, y)$  is point on the secp256k1 curve.
- ‐ You can check our results using Python.

```
Anaconda Powershell Prompt
(base) PS C:\Users\Heung-No Lee> python
Python 3.7.3 (default, Mar 27 2019, 17:13:21) [MSC v.1915 64 bit (AMD64)] :: Anaconda, Inc. on win32.<br>Type "help", "copyright", "credits" or "license" for more information.
>> p = 17
        \equivv = 5(x**3+7-5**2)%
```
• We may use Python libraries at github.

Addresses, Signs and Transactions

‐ One example is

10차시

블록체인과 미래사회

<https://github.com/vbuterin/pybitcointools>.

‐ It offers pybitcointools library which allows us to generate and display keys and addresses.

GIST

‐ The other one is at

<https://github.com/warner/python-ecdsa> which offers ECDSA implementation in Python.

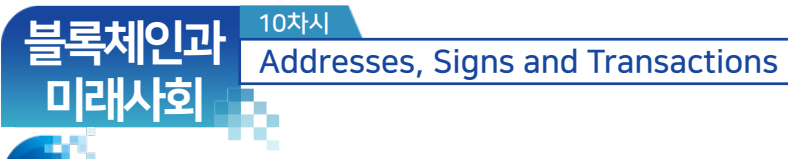

- From private key *k*, obtain public key by *K* = *k*\**G*.
	- ‐ A 256 bit string is shown as 64 hexadecimal string.

 $k = 1$ E99423A4ED27608A15A2616A2B0E9E52CED330AC530EDCC32C8FFC6A526AEDD

 $G = (x, y) = (55066263022277343669578718895168534326250603453777594175500187360389116729240)$ 32670510020758816978083085130507043184471273380659243275938904335757337482424)

GIST

‐ Multiply the private key *k* with the generator point *G* to obtain the public key *K*.

 $K =$ 1E99423A4ED27608A15A2616A2B0E9E52CED330AC530EDCC32C8FFC6A526AEDD  ${}^*G$ 

 $K = (x, y)$ 

where,

- $x = F028892BAD...DC341A$
- $y = 07$ CF33DA18...505BDB

10차시

인과

미래사회

• Elliptic Curve Digital Signature Algorithm

**GIST** 

‐ We now know how to generate keys.

Addresses, Signs and Transactions

‐ Next is how to sign and validate it.

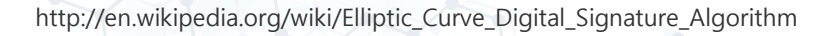

• Elliptic Curve Digital Signature Algorithm

Addresses, Signs and Transactions

‐ SignGenerate

10차시

블록체인과 미래사회

> In  $m$  the message, Alice's private key  $k_A$ **Out** Alice' signature  $(r, s)$

- 1. Calculate the message hash  $e=H(m)$
- 2. Let z be the  $L_n$  leftmost bits of e where  $L_n$  is the bit length of the group order  $n$

- 3. Select an integer d from  $[1, n-1]$
- 4. Calculate the curve point  $(x_1, y_1)=dG$
- 5. Calculate  $r = x_1 \mod n$ , If  $r = 0$ , go to step 3
- 6. Calculate  $s = k_A^{-1}(z + rk_A) \text{ mod } n$ , If  $s = 0$ , go to step 3
- 7. The signature is the pair  $(r, s)$

미래사회 Addresses, Signs and Transactions

### **Elliptic Curve Signatures**

- Elliptic Curve Digital Signature Algorithm
	- ‐ IsSignatureValid

10차시

블록체인과

#### $m$  a message, Alice's signature  $(r, s)$ , and  $K_A$ **Out** Valid or invalid

- 1. Verify if  $K_A$  is a valid curve point as follows:
	- 1. Check to see if  $K_A$  is not equal to the identity element O
	- 2. Check to see if  $K_4$  lies on the curve
	- 3. Check that  $n \times K_4 = 0$
- 2. Verify that *r* and *s* are integers in  $[1, n-1]$ If not, the signature is invalid
- 3. Calculate the message hash  $e = H(m)$

• Elliptic Curve Digital Signature Algorithm

Addresses, Signs and Transactions

‐ IsSignatureValid

10차시

블록체인과 미래사회

> *m* the message, Alice's signature  $(r, s)$ , and  $K_A$ **Out** Valid or invalid

4. Let z be the  $L_n$  leftmost bits of e where  $L_n$  is the bit length of the group order  $n$ 

GIST

- 5. Calculate  $w = s^{-1} \mod n$
- 6. Calculate  $u_1 = z$  *w* mod *n* and  $u_2 = r$  \**w* mod *n*
- 7. Calculate the curve point  $(x_1, y_1) = u_1^*G + u_2^*Q_A$ If  $x_1$ ,  $y_1=0$ , then the signature is invalid
- 8. The signature is valid if  $r = x_1 \mod n$ , invalid otherwise

[출처: http://en.wikipedia.org/wiki/Elliptic Curve Digital Signature Algorithm]

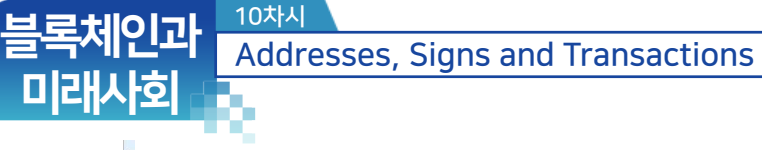

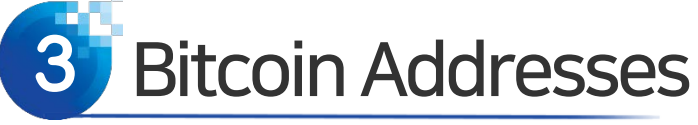

- An example Bitcoin Address is 1thMjrt546nngXqyPEz532S8fLwbozud8.
	- ‐ BTCs belong to a Bitcoin address.
	- ‐ We aim to know how they are generated.
	- ‐ An address is generated from a public key.

‐ It goes through several mappings such as SHA256, RIPEMD160, and Base58Check.

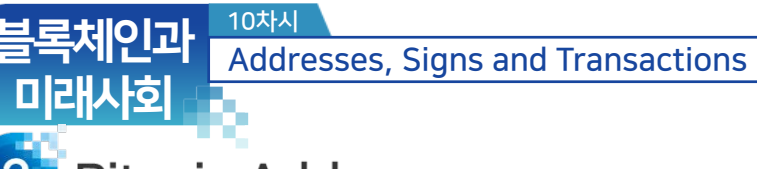

**Bitcoin Addresses** 

• Making a Bitcoin address from a public key

GIST

- ‐ Private key *k* (32 bytes)
- ‐ Public key *K = G \*k*
	- Uncompressed one is 65 bytes  $(0x04 + x + y)$ .
	- Compressed one is 33 bytes (0x02*+ x*, use 02 for even *y*; 0x03*+x for odd y*).
- ‐ Public Key Hash = RIPEMD160(SHA256(*K*))
	- 160 bit (20 byte)
- ‐ Base58Str
	- = Base58Check(PKH + 4Byte\_checksum)

Ex 1PMycacnJaSqwwJqjawXBErnLsZ7RkXUAs

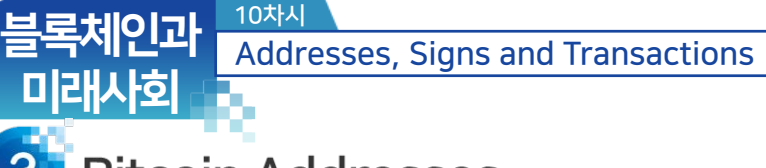

#### **Bitcoin Addresses**

- What is Base58Check and why?
	- ‐ Base58Check is mapping a PKH into a more readable format.
	- ‐ Base58 is similar to Base64 but with 6 characters removed.
	- $-$  Base64 uses A-Z, a-z, 0-9,  $+$  and  $/$ .
	- Removed are  $+$ ,  $/$ , 0, 0, I and I.
	- ‐ These symbols are prone to confusion.
	- ‐ A Bitcoin address is of between 27 and 34 characters long!

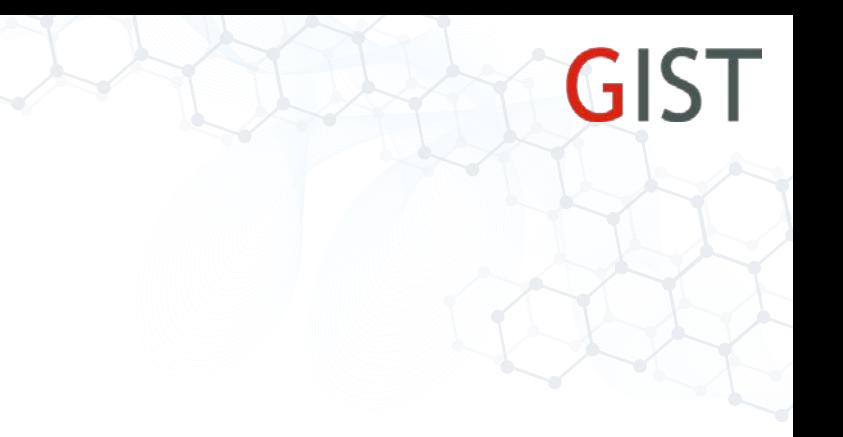

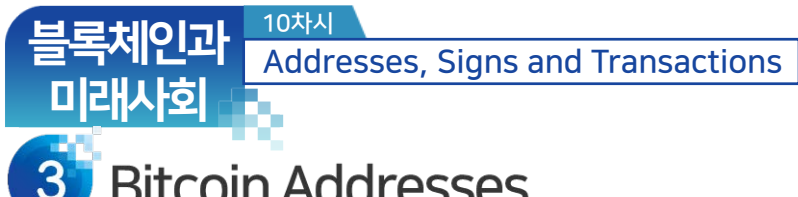

#### **Bitcoin Addresses**

#### • Base58 Value-to-Character Mapping Table

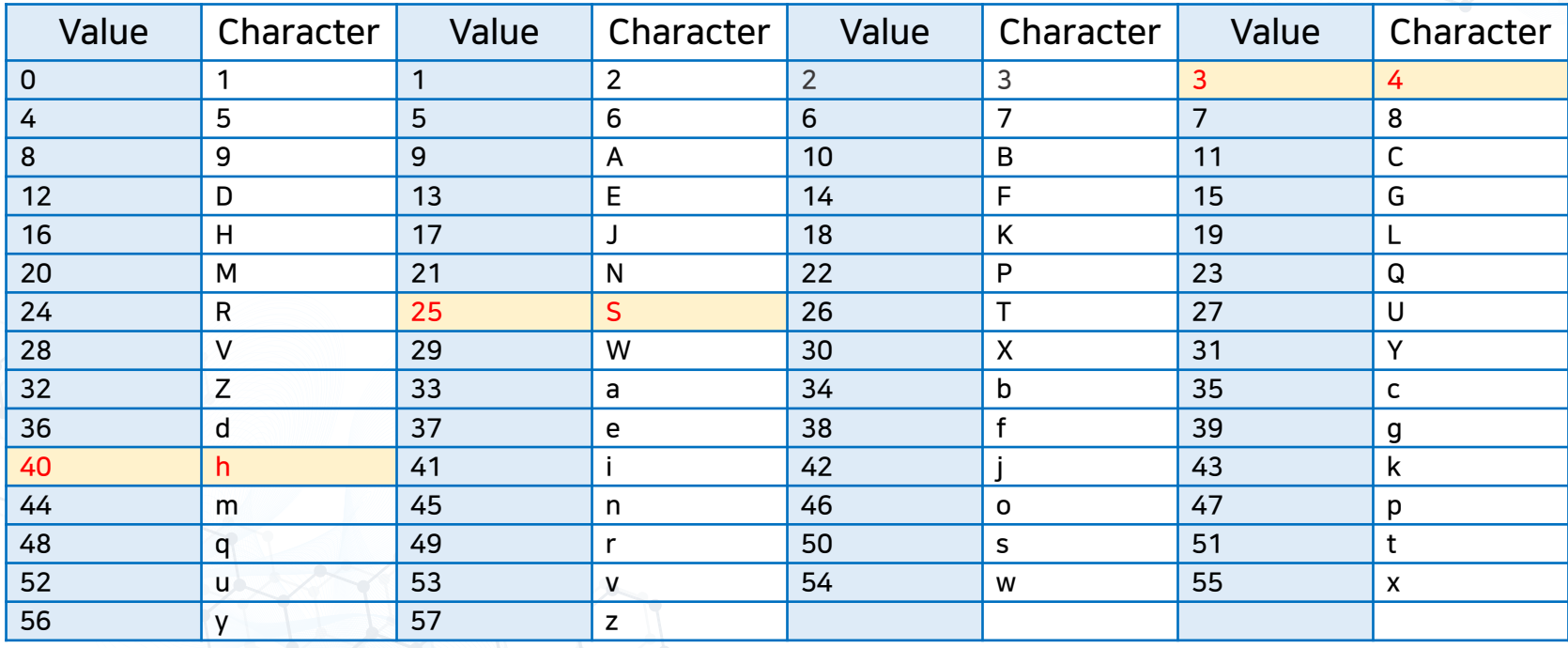

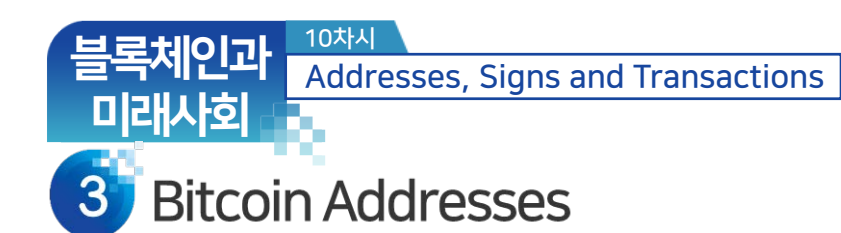

• Example of Base58Check Mapping

$$
12437_{10} = 3x58^2 + 40x58^1 + 25
$$
  
= 3 40 25<sub>58</sub>  
= 4hS<sub>58</sub>

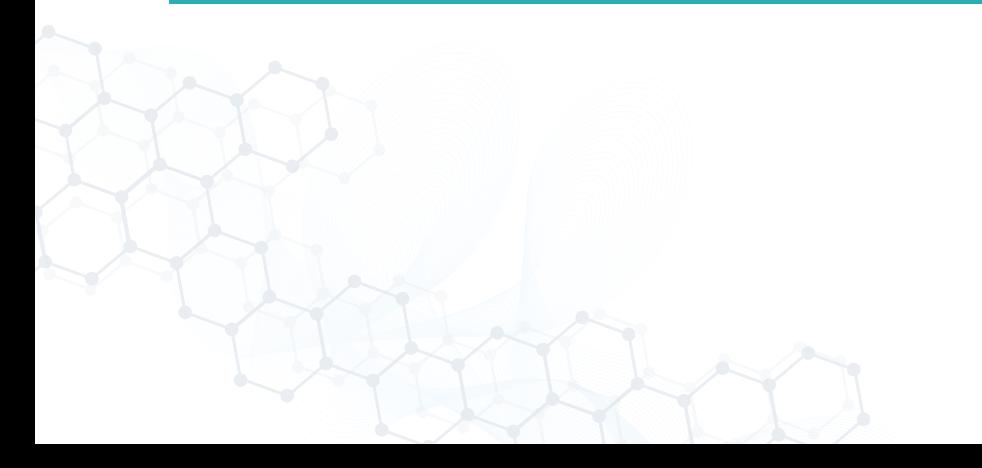

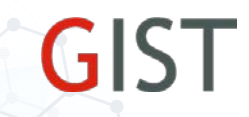

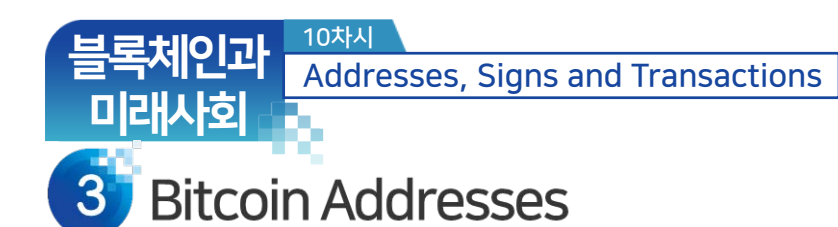

- A version prefix is appended to Base58Str
	- ‐ Table 4-1. Version Prefixes

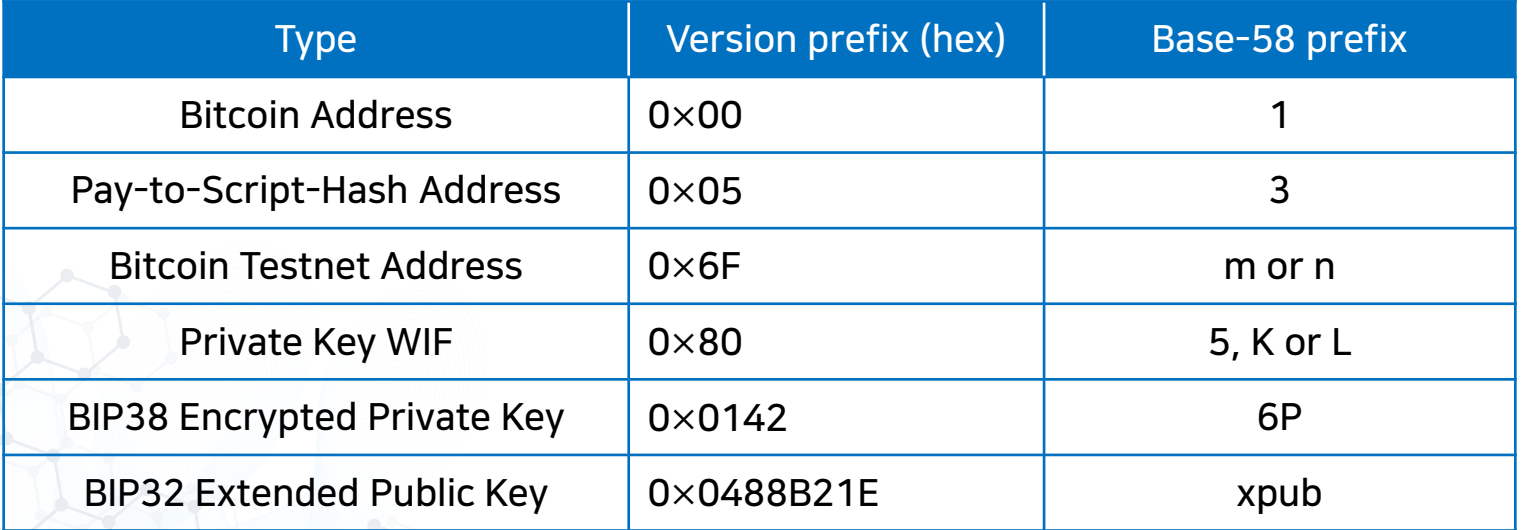

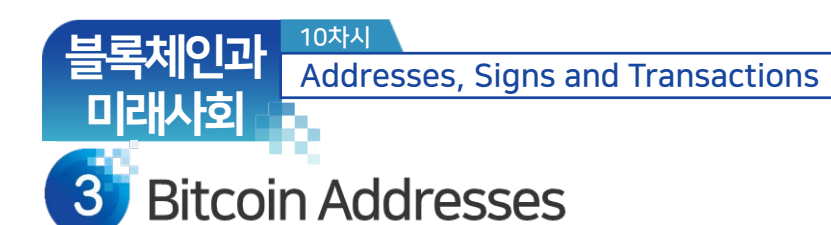

• The richest Bitcoin address on 2019/10/14 is 34xp4vRoCGJym3xR7yCVPFHoCNxv4Twseo **GIST** 

• It holds 160,333.03 BTCs.

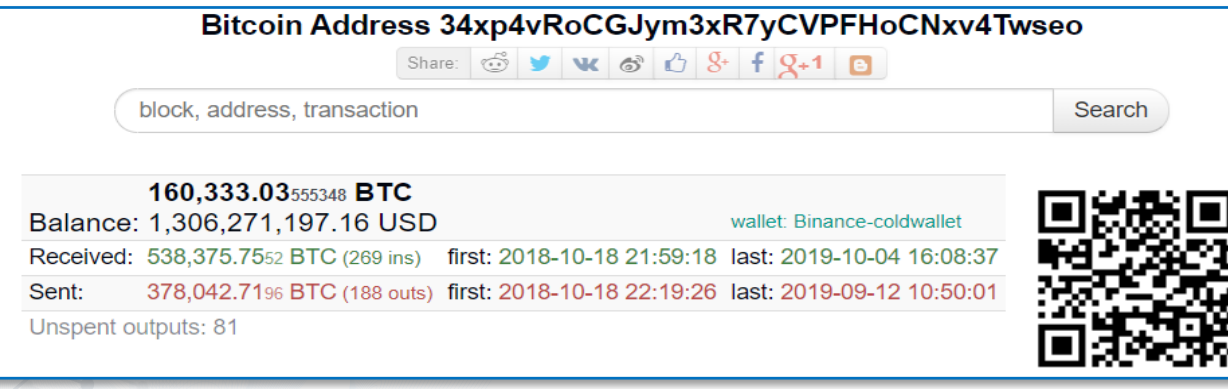

<https://bitinfocharts.com/bitcoin/address/34xp4vRoCGJym3xR7yCVPFHoCNxv4Twseo>

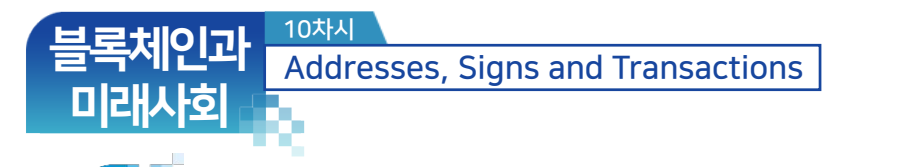

# Unspent Transaction Outputs (UTXOs)

- UTXO is an unspent transaction output.
- Given an address, one can obtain all the UTXOs belonging to that address by going through the ledger.
- We are interested in

Creating, signing and submitting Transactions based on UTXOs.

블록체인과 미래사회 Addresses, Signs and Transactions

Unspent Transaction Outputs (UTXOs)

• How to obtain UTXOs?

10차시

- ‐ When you download/install Bitcoin core, you run the Bitcoin client.
- ‐ Mastering Bitcoin has a detailed procedure for installation (see Ch.3)
- ‐ One can use the Bitcoin client to find all the UTXOs.
- ‐ The command listunspent can list out all UTXOs which belong to address.
- ‐ Once UTXOs are figured out, they can be spent.

#### 10차시 Addresses, Signs and Transactions

### **GIST**

Unspent Transaction Outputs (UTXOs)

• UTXOs

블록체인과 미래사회

> ‐ First, use the listunspent command to show all the unspent confirmed outputs to each address in our wallet.

```
$ bitcoin-cli listunspent
        "txid": "9ca8f969bd3ef5ec2a8685660fdbf7a8bd365524c2e1fc66c309acbae2c14ae3",
        "vout" : \theta,
        "address": "1hvzSofGwT8cjb8JU7nBsCSfEVQX5u9CL",
        "account" : "","scriptPubKey": "76a91407bdb518fa2e6089fd810235cf1100c9c13d1fd288ac",
        "amount" : 0.05000000,
        "confirmations" : 7
```
미래사회 Unspent Transaction Outputs (UTXOs) GIST

Addresses, Signs and Transactions

• UTXOs

블록체인과

10차시

- ‐ When you want to spend an UTXO, you make a transaction in which an UTXO is used as an input by referring to the previous txid and vout index.
- ‐ You need to create a new transaction that will spend the Oth vout of the txid 9ca8f0... as its input and assign it to a new output address.

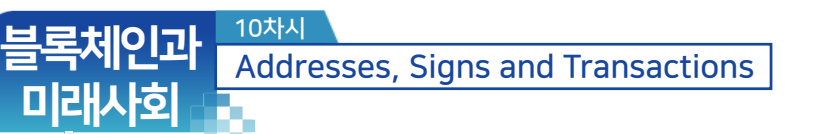

Unspent Transaction Outputs (UTXOs)

- Closer look at a UTXO with txid 9ca8…, vout0
	- ‐ Use the gettxout command.
	- ‐ Transaction outputs are always referenced by txid and vout, and they are the parameters we pass to gettxout.

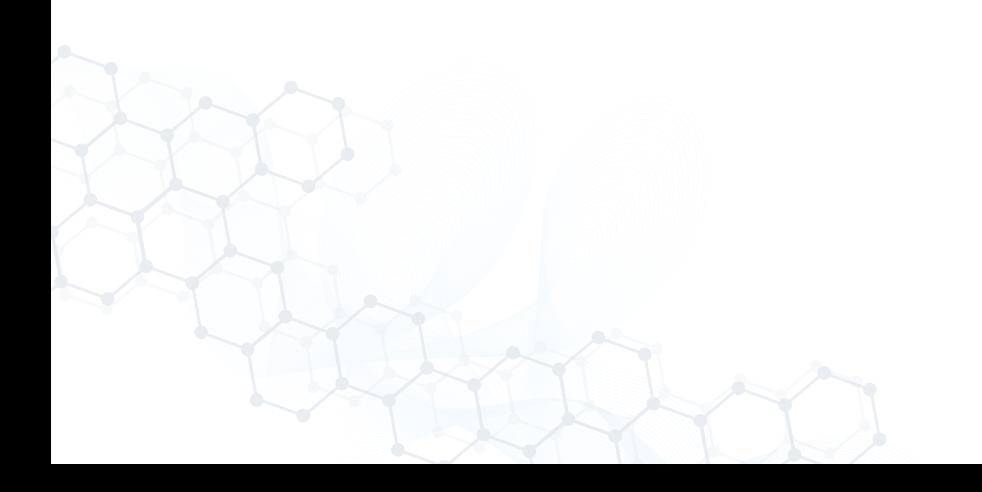

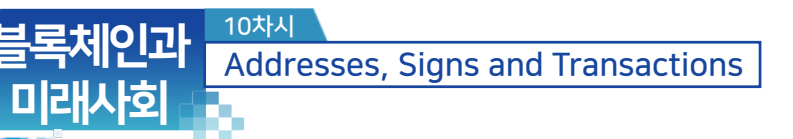

#### **Unspent Transaction Outputs (UTXOs)**

• Closer look at txid 9ca8… vout0

\$ bitcoin-cli qettxout 9ca8f969bd3ef5ec2a8685660fdbf7a8bd365524c2e1fc66c309acbae2c14ae3 0

```
"bestblock": "000000000000001405ce69bd4ceebcdfdb537749cebe89d371eb37e13899fd9",
"confirmations" : 7,
"value" : 0.05000000.
"scriptPubKey" : {
    "asm": "OP DUP OP HASH160 07bdb518fa2e6089fd810235cf1100c9c13d1fd2\
     OP EQUALVERIFY OP CHECKSIG",
    "hex": "76a91407bdb518fa2e6089fd810235cf1100c9c13d1fd288ac",
    "reqSigs" : 1,"type" : "pubkeyhash",
    "addresses" : [
        "1hvzSofGwT8cjb8JU7nBsCSfEVQX5u9CL"
"version" : 1."coinbase" : false
```
Unspent Transaction Outputs (UTXOs)

Addresses, Signs and Transactions

블록체인과 미래사회

10차시

- Closer look at txid 9ca8…, vout0
	- ‐ What we see above is the output that has 0.05 BTC to our address  $1$ hvz....
	- ‐ To spend this output we shall create a new transaction.
	- ‐ For this, we need to get an address to which we will send the money:

Unspent Transaction Outputs (UTXOs)

Addresses, Signs and Transactions

• Making a new transaction

10차시

블록체인과 미래사회

- ‐ There is a Bitcoin client command createrawtransaction.
- ‐ It can be used to generate a raw transaction.
- ‐ Suppose you want to make a new transaction
	- A payment of 0.030 BTC to a recipient with address 1LTz9…1cP.
	- A change of 0.015 BTC is given back to an address of yours, 1Bts8…2Ps.
	- The rest,  $0.050 0.030 0.015 = 0.005$  BTC, is given to miners as TX fee.

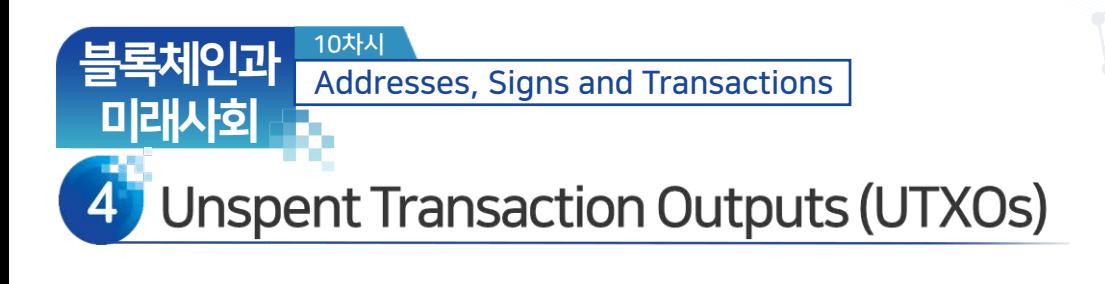

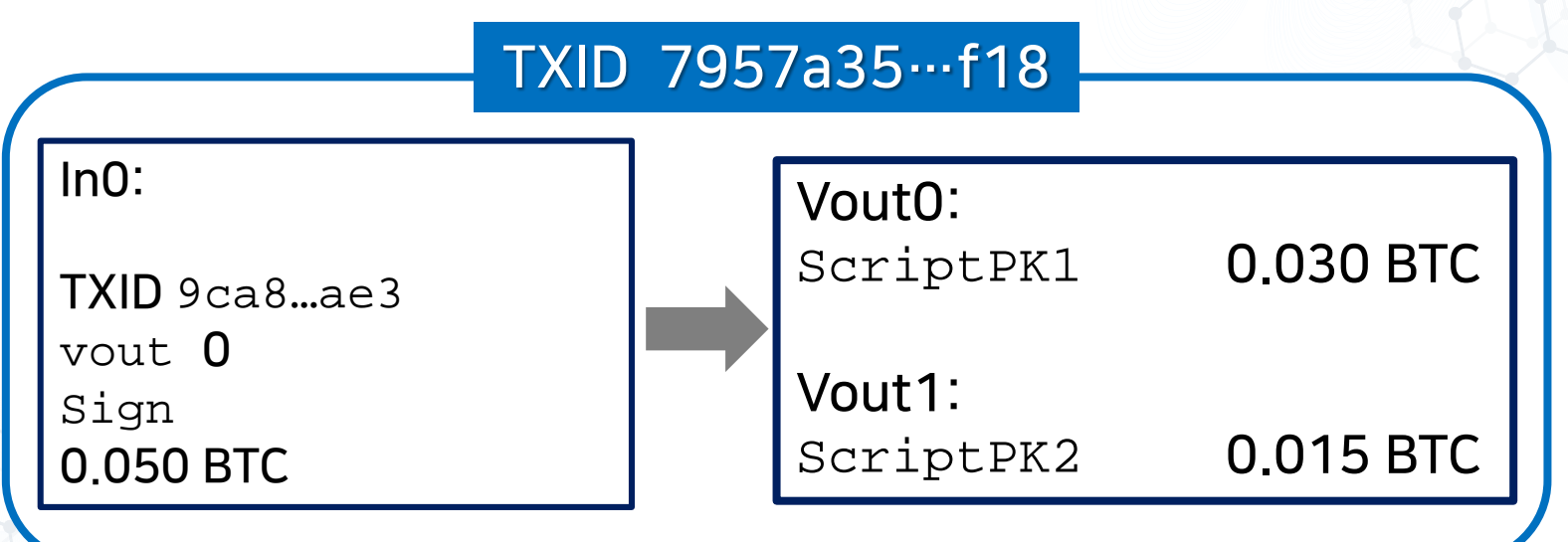

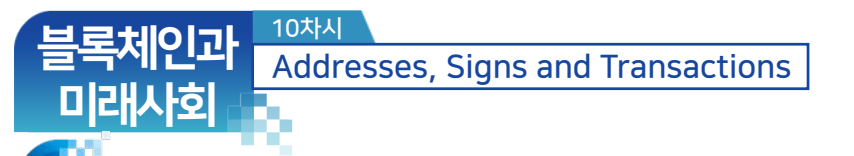

Unspent Transaction Outputs (UTXOs)

- Each TX is locked. To unlock, you need the private key.
	- ‐ 시간 1: A's Signature (Key)→ B (Locked to B) 2BTC.
	- ‐ 시간 2: B's Signature (Key)→ C (Locked to C) 1BTC.
	- ‐ 시간 3: C's Signature (Key)→ D (Locked to D) 0.5BTC.

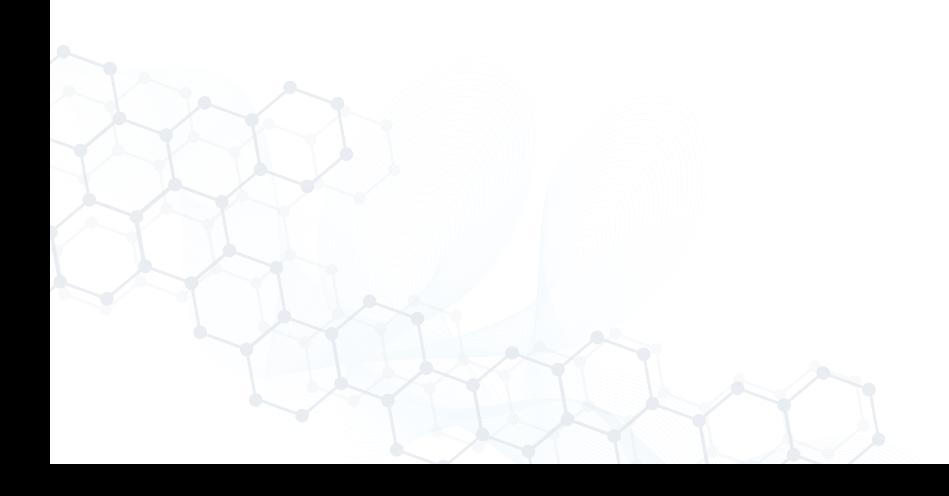

Unspent Transaction Outputs (UTXOs)

Addresses, Signs and Transactions

**GIST** 

- Making a new transaction
	- ‐ Inputs given to createrawtransaction include:
		- UTXO's TXID vout 0

이고

10차시

미래사회

- 1LTz9…1cP 0.030 BTC
- 1Bts8…2Ps 0.015 BTC
- ‐ Then, a chuck of script code is generated.